# Sun Enterprise Server Alternate Pathing 2.3 Installation and Release Notes

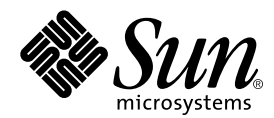

THE NETWORK IS THE COMPUTER™

**Sun Micosystems, Inc**. 901 San Antonio Road Palo Alto, CA 94303-4900 USA 650-960-1300 FAX650 969-9131

Part No. 806-1935-10 February 2000, Revision A

Send comments about this document to: docfeedback@sun.com

Copyright 2000 Sun Microsystems, Inc., 901 San Antonio Road, Palo Alto, California 94303-4900 U.S.A. All rights reserved.

This product or document is protected by copyright and distributed under licenses restricting its use, copying, distribution, and decompilation. No part of this product or document may be reproduced in any form by any means without prior written authorization of Sun and its licensors, if any. Third-party software, including font technology, is copyrighted and licensed from Sun suppliers.

Parts of the product may be derived from Berkeley BSD systems, licensed from the University of California. UNIX is a registered trademark in the U.S. and other countries, exclusively licensed through X/Open Company, Ltd. For Netscape Communicator™, the following notice applies: Copyright 1995 Netscape Communications Corporation. All rights reserved.

Sun, Sun Microsystems, the Sun logo, AnswerBook2, docs.sun.com, and Solaris are trademarks, registered trademarks, or service marks of Sun Microsystems, Inc. in the U.S. and other countries. All SPARC trademarks are used under license and are trademarks or registered trademarks of SPARC International, Inc. in the U.S. and other countries. Products bearing SPARC trademarks are based upon an architecture developed by Sun Microsystems, Inc.

The OPEN LOOK and Sun™ Graphical User Interface was developed by Sun Microsystems, Inc. for its users and licensees. Sun acknowledges the pioneering efforts of Xerox in researching and developing the concept of visual or graphical user interfaces for the computer industry. Sun holds a non-exclusive license from Xerox to the Xerox Graphical User Interface, which license also covers Sun's licensees who implement OPEN LOOK GUIs and otherwise comply with Sun's written license agreements.

RESTRICTED RIGHTS: Use, duplication, or disclosure by the U.S. Government is subject to restrictions of FAR 52.227-14(g)(2)(6/87) and FAR 52.227-19(6/87), or DFAR 252.227-7015(b)(6/95) and DFAR 227.7202-3(a).

DOCUMENTATION IS PROVIDED "AS IS" AND ALL EXPRESS OR IMPLIED CONDITIONS, REPRESENTATIONS AND WARRANTIES, INCLUDING ANY IMPLIED WARRANTY OF MERCHANTABILITY, FITNESS FOR A PARTICULAR PURPOSE OR NON-INFRINGEMENT, ARE DISCLAIMED, EXCEPT TO THE EXTENT THAT SUCH DISCLAIMERS ARE HELD TO BE LEGALLY INVALID.

Copyright 2000 Sun Microsystems, Inc., 901 San Antonio Road, Palo Alto, Californie 94303-4900 U.S.A. Tous droits réservés.

Ce produit ou document est protégé par un copyright et distribué avec des licences qui en restreignent l'utilisation, la copie, la distribution, et la décompilation. Aucune partie de ce produit ou document ne peut être reproduite sous aucune forme, par quelque moyen que ce soit, sans l'autorisation préalable et écrite de Sun et de ses bailleurs de licence, s'il y en a. Le logiciel détenu par des tiers, et qui comprend la technologie relative aux polices de caractères, est protégé par un copyright et licencié par des fournisseurs de Sun.

Des parties de ce produit pourront être dérivées des systèmes Berkeley BSD licenciés par l'Université de Californie. UNIX est une marque déposée aux Etats-Unis et dans d'autres pays et licenciée exclusivement par X/Open Company, Ltd. La notice suivante est applicable à Netscape Communicator™: Copyright 1995 Netscape Communications Corporation. Tous droits réservés.

Sun, Sun Microsystems, le logo Sun, AnswerBook2, docs.sun.com, et Solaris sont des marques de fabrique ou des marques déposées, ou marques de service, de Sun Microsystems, Inc. aux Etats-Unis et dans d'autres pays. Toutes les marques SPARC sont utilisées sous licence et sont des marques de fabrique ou des marques déposées de SPARC International, Inc. aux Etats-Unis et dans d'autres pays. Les produits portant les marques SPARC sont basés sur une architecture développée par Sun Microsystems, Inc.

L'interface d'utilisation graphique OPEN LOOK et Sun™ a été développée par Sun Microsystems, Inc. pour ses utilisateurs et licenciés. Sun reconnaît les efforts de pionniers de Xerox pour la recherche et le développement du concept des interfaces d'utilisation visuelle ou graphique pour l'industrie de l'informatique. Sun détient une licence non exclusive de Xerox sur l'interface d'utilisation graphique Xerox, cette licence couvrant également les licenciés de Sun qui mettent en place l'interface d'utilisation graphique OPEN LOOK et qui en outre se conforment aux licences écrites de Sun.

CETTE PUBLICATION EST FOURNIE "EN L'ETAT" ET AUCUNE GARANTIE, EXPRESSE OU IMPLICITE, N'EST ACCORDEE, Y COMPRIS DES GARANTIES CONCERNANT LA VALEUR MARCHANDE, L'APTITUDE DE LA PUBLICATION A REPONDRE A UNE UTILISATION PARTICULIERE, OU LE FAIT QU'ELLE NE SOIT PAS CONTREFAISANTE DE PRODUIT DE TIERS. CE DENI DE GARANTIE NE S'APPLIQUERAIT PAS, DANS LA MESURE OU IL SERAIT TENU JURIDIQUEMENT NUL ET NON AVENU.

Sun Enterprise 10000 SSP Attributions:

This software is copyrighted by the Regents of the University of California, Sun Microsystems, Inc., and other parties. The following terms apply to all files associated with the software unless explicitly disclaimed in individual files.

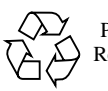

Please Recycle

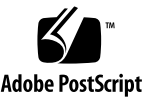

The authors hereby grant permission to use, copy, modify, distribute, and license this software and its documentation for any purpose, provided that existing copyright notices are retained in all copies and that this notice is included verbatim inany distributions. No written agreement, license, or royalty fee is required for any of the authorized uses. Modifications to this software may be copyrighted by their authors and need not follow the licensing terms described here, provided that the new terms are clearly indicated on the first page of each file where they apply.

IN NO EVENT SHALL THE AUTHORS OR DISTRIBUTORS BE LIABLE TO ANY PARTY FOR DIRECT, INDIRECT, SPECIAL, INCIDENTAL, OR CONSEQUENTIAL DAMAGES ARISING OUT OF THE USE OF THIS SOFTWARE, ITS DOCUMENTATION, OR ANY DERIVATIVES THEREOF, EVEN IF THE AUTHORS HAVE BEEN ADVISED OF THE POSSIBILITY OF SUCH DAMAGE.

THE AUTHORS AND DISTRIBUTORS SPECIFICALLY DISCLAIM ANY WARRANTIES, INCLUDING, BUT NOT LIMITED TO, THE IMPLIED WARRANTIES OF MERCHANTABILITY, FITNESS FOR A PARTICULAR PURPOSE, AND NON-INFRINGEMENT. THIS SOFTWARE IS PROVIDED ON AN "AS IS" BASIS, AND THE AUTHORS AND DISTRIBUTORS HAVE NO OBLIGATION TO PROVIDE MAINTENANCE, SUPPORT, UPDATES, ENHANCEMENTS, OR MODIFICATIONS.

RESTRICTED RIGHTS: Use, duplication or disclosure by the government is subject to the restrictions as set forth in subparagraph (c) (1) (ii) of the Rights in Technical Data and Computer Software Clause as DFARS 252.227-7013 and FAR 52.227-19.

This is scotty, a simple tcl interpreter with some special commands to get information about TCP/IP networks. Copyright (c) 1993, 1994, 1995, J. Schoenwaelder, TU Braunschweig, Germany, Institute for Operating Systems and Computer Networks. Permission to use, copy, modify, and distribute this software and its documentation for any purpose and without fee is hereby granted, provided that this copyright notice appears in all copies. The University of Braunschweig makes no representations about the suitability of this software for any purpose. It is provided "as is" without express or implied warranty.

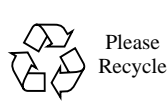

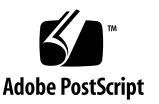

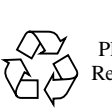

Please Recycle

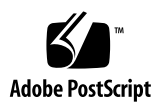

## **Contents**

**[Preface](#page-6-0) vii**

[Before You Read This Book](#page-6-1) vii [How This Book Is Organized](#page-6-2) vii [Using UNIX Commands v](#page-7-0)iii [Typographic Conventions](#page-8-0) ix [Shell Prompts](#page-8-1) ix [Ordering Sun Documentation i](#page-8-2)x [Related Documentation](#page-9-0) x [Accessing Sun Documentation Online](#page-9-1) x [Sun Welcomes Your Comments x](#page-9-2)

**1. [Alternate Pathing 2.3 on the Sun Enterprise Servers](#page-12-0) 1**

[Preparing to Install or Upgrade 1](#page-12-1)

- ▼ [To Install or Upgrade From the Web](#page-13-0) 2
- ▼ [To Install or Upgrade From a CD-ROM](#page-13-1) 2
- [To Mount a CD-ROM](#page-14-0) 3

[Performing an Initial Installation of AP 4](#page-15-0)

- ▼ [Installing AP 2.3 5](#page-16-0)
- Configuring  $AP \quad 6$

[Performing an Upgrade of AP](#page-21-0) 10 [Backing Up Your Server 1](#page-22-0)1 [Uncommitted AP Database Entries 1](#page-23-0)2 [Checking Other Software Documentation](#page-23-1) 12 [Simultaneously Upgrading AP and Solaris Software](#page-23-2) 12 [AP Database Partitions 1](#page-23-3)2 [Root Disk Partitions](#page-24-0) 13 [To Upgrade to AP 2.3](#page-24-1) 13

#### **2. [AP 2.3 on Sun Enterprise Servers Release Notes](#page-28-0) 17**

[AP 2.3 on Sun Enterprise Servers 1](#page-28-1)7

[Installation Issues](#page-28-2) 17

[General Issues 1](#page-30-0)9

[Supported Devices 1](#page-30-1)9 [SunFDDI and Gigabit Ethernet Devices](#page-31-0) 20 [Sun StorEdge A3000](#page-32-0) 21 [Sun StorEdge A5000](#page-32-1) 21 [Sun StorEdge A7000](#page-32-2) 21 [Sun StorEdge T300 2](#page-32-3)1 [Software Compatibility 2](#page-32-4)1 [Dynamic Reconfiguration \(DR\) Issues 2](#page-32-5)1 [Boot Disk Issues](#page-33-0) 22 [AP Documentation Locations](#page-33-1) 22 [Known Bugs/RFEs](#page-33-2) 22 [Fixed Bugs](#page-34-0) 23 [Other Bugs](#page-34-1) 23

## <span id="page-6-0"></span>Preface

*Sun Enterprise Server Alternate Pathing 2.3 Installation Guide and Release Notes* provides installation instructions for the Sun Enterprise Server™ systems. These instructions are designed for an experienced system administrator with networking knowledge.

## <span id="page-6-1"></span>Before You Read This Book

This manual is intended for the Sun Enterprise system administrator, who has a working knowledge of UNIX<sup>®</sup> systems, particularly those based on the Solaris<sup>™</sup> operating environment. If you do not have such knowledge, read the Solaris User and System Administrator AnswerBook™ documentation provided with this system, and consider UNIX system administration training.

# <span id="page-6-2"></span>How This Book Is Organized

This guide contains the following chapters:

Chapter 1 describes installation and upgrade instructions for AP 2.3.

Chapter 2 contains the release notes for AP 2.3.

# <span id="page-7-0"></span>Using UNIX Commands

This document does not contain information on basic UNIX commands and procedures such as shutting down the system, booting the system, and configuring devices.

See one or more of the following for this information:

- AnswerBook online documentation for the Solaris software environment, particularly those dealing with Solaris system administration
- Other software documentation that you received with your system

# <span id="page-8-0"></span>Typographic Conventions

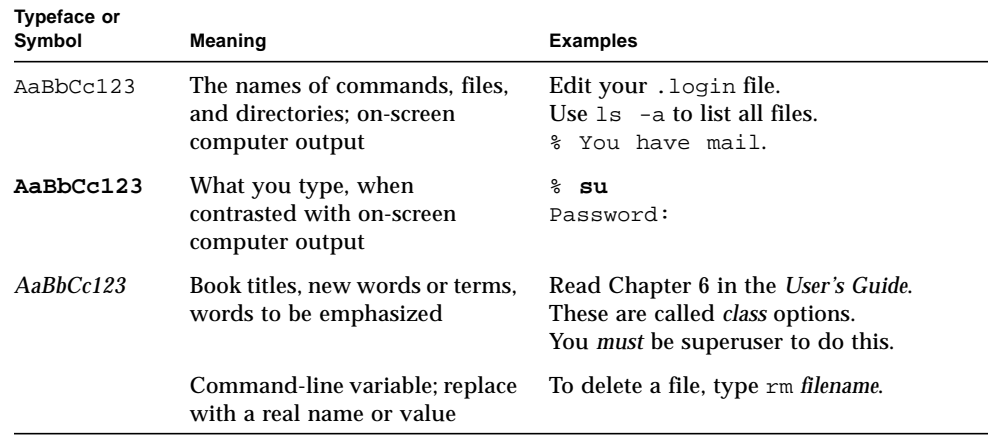

# <span id="page-8-1"></span>Shell Prompts

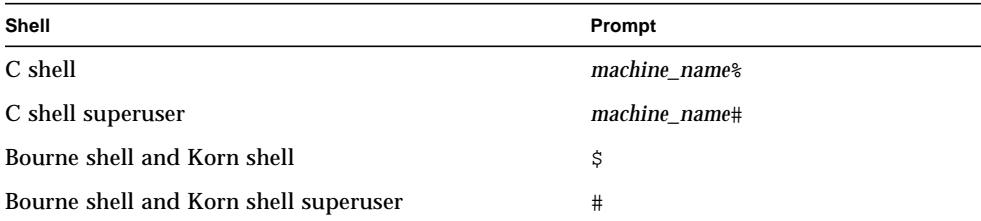

# <span id="page-8-2"></span>Ordering Sun Documentation

Fatbrain.com, an Internet professional bookstore, stocks select product documentation fromSun Microsystems, Inc.

For a list of documents and how to order them, visit the Sun Documentation Center on Fatbrain.com at:

http://www1.fatbrain.com/documentation/sun

# <span id="page-9-0"></span>Related Documentation

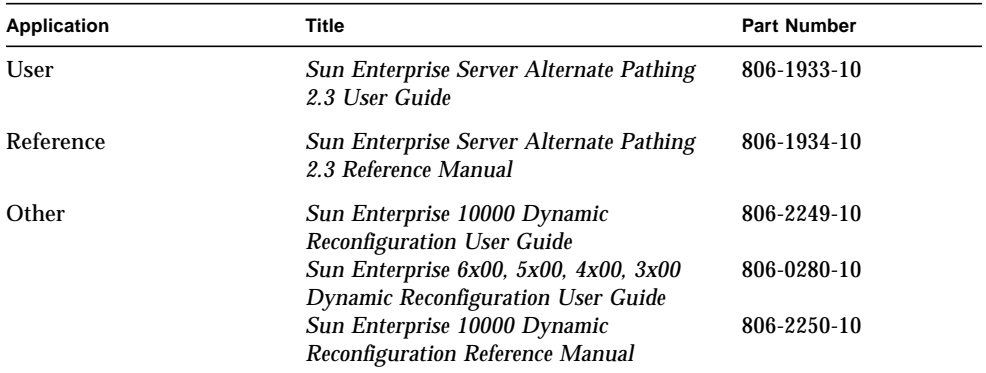

# <span id="page-9-1"></span>Accessing Sun Documentation Online

The docs. sun.com<sup>SM</sup> web site enables you to access Sun technical documentation on the Web. You can browse the docs.sun.com archive or search for a specific book title or subject at:

http://docs.sun.com

# <span id="page-9-2"></span>Sun Welcomes Your Comments

We are interested in improving our documentation and welcome your comments and suggestions. You can email your comments to us at:

docfeedback@sun.com

Please include the part number (806-1935-10) of your document in the subject line of your email.

CHAPTER **1**

# <span id="page-12-0"></span>Alternate Pathing 2.3 on the Sun Enterprise Servers

This chapter contains initial installation and upgrade instructions for Alternate Pathing (AP) 2.3. With the introduction of AP 2.3, both the initial install instructions and the upgrade instructions now apply to the Sun Enterprise*™* 3x00, 4x00, 5x00, 6x00 and 10000 servers.

# <span id="page-12-1"></span>Preparing to Install or Upgrade

The AP packages require approximately 2.7 megabytes of disk space on the server. The following table lists the total size of the AP software by file system.

| <b>File System</b> | <b>Size</b> |  |
|--------------------|-------------|--|
| /usr               | 317 Kbytes  |  |
|                    | 1.3 Mbytes  |  |
| /etc               | 13 Kbytes   |  |
| /kernel            | 1528 Kbytes |  |
| /sbin              | 1481 Kbytes |  |

**TABLE 1-1** AP Software Approximate File System Sizes

AP requires that an entire disk partition that has at least 300 Kbytes be dedicated to each database copy. For more detailed information on partitioning for the AP databases, see Chapter 2, "Alternate Pathing Database" in the *Alternate Pathing 2.3 User Guide*.

The installation instructions in this section assume that your system is running the Solaris 2.6, Solaris 7 or Solaris 8 operating environment. AP 2.3 will not run under software releases earlier than Solaris 2.6.

### <span id="page-13-0"></span>▼ To Install or Upgrade From the Web

- **1. Using your web browser, go to** http://www.sun.com/servers/sw/
- **2. Click the Enterprise Alternate Pathing (AP) link.**
- **3. Click the** Click here to download **link.** The file that will be downloaded is named ap\_2\_3\_sparc.tar.Z.
- **4. Log in as superuser.**
- **5. Change directory to the location where you downloaded the software:**

# **cd** */download\_directory*

**6. Extract the downloaded file by typing:**

# **uncompress -c ap2\_3\_sparc.tar.Z | tar xvf -**

The AP 2.3 packages are located in /*download\_directory*/ap\_2\_3\_sparc/Product and the install and upgrade scripts are located in /*download\_directory*/ap\_2\_3\_sparc/Tools.

**7. Proceed to ["Performing an Initial Installation of AP" on page 4](#page-15-0) or ["Performing an](#page-21-0) [Upgrade of AP" on page 10](#page-21-0).**

<span id="page-13-1"></span>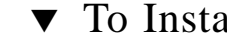

## ▼ To Install or Upgrade From a CD-ROM

**1. Insert the "Software Supplement for the Solaris 8 Operating Environment" CD-ROM into the CD-ROM drive.**

Allow time for the volume manager to mount the CD-ROM.

**Note –** If your installation directory is not local to your system (for example, Sun Enterprise 10000) and you are not familiar with remote installation using a CD-ROM, see ["To Mount a CD-ROM" on page 3](#page-14-0) or refer to your *Solaris System Administration Guide*.

The AP 2.3 packages are located in /cdrom/cdrom0/Alternate\_Pathing\_2.3/ Product. The install and upgrade scripts are located in the /cdrom/cdrom0/ Alternate Pathing 2.3/Tools directory.

**2. Become superuser and change directory to the** Product **installation directory:**

```
# cd /cdrom/cdrom0/Alternate_Pathing_2.3/Product
```
**3. Proceed to ["Performing an Initial Installation of AP" on page 4](#page-15-0) or ["Performing an](#page-21-0) [Upgrade of AP" on page 10](#page-21-0).**

### <span id="page-14-0"></span>To Mount a CD-ROM

**1. Log in as superuser and verify that the Volume Manager is running on your machine:**

# **ps -ef | grep vold**

- **2. If you see an entry containing** /usr/sbin/vold**, Volume Manager is running on your system.**
	- If Volume Manager is running, skip to [Step 3.](#page-14-1)
	- If Volume Manager is not running on your system, type:

# **/etc/init.d/volmgt start**

<span id="page-14-1"></span>**3. Check to see if NFS™ is running on your system:**

# **ps -ef | grep nfsd**

■ [If you](#page-21-0) see an entry containing /usr/lib/nfs/nfsd then nfsd is running on your system, type:

```
# share -F nfs -o ro /cdrom/Alternate_Pathing_2.3
```
■ If nfsd is not running, type:

```
# /etc/init.d/nfs.server start
# share -F nfs -o ro /cdrom/Alternate_Pathing_2.3
```
**4. Log in to target machine as superuser and change directories to the source machine:**

# **cd /net/source\_machine/cdrom/Alternate\_Pathing\_2.3**

If you cannot change to that directory and you do not have automounter on your network, create a mount point on the target machine and mount the Product directory:

# **mkdir** */remote\_products*

# **/usr/sbin/mount -F nfs -r** *source\_machine***:/cdrom/ Alternate\_Pathing\_2.3** */remote\_products*

# **cd** */remote\_products*

**5. At this point you may proceed with the install, ["Performing an Initial Installation](#page-15-0) [of AP" on page 4](#page-15-0) or ["Performing an Upgrade of AP" on page 10.](#page-21-0)**

# <span id="page-15-0"></span>Performing an Initial Installation of AP

The initial installation instructions in this section are for environments where AP is not currently installed and configured. If any version of AP is currently installed and configured, you can use the instructions in ["Performing an Upgrade of AP" on page](#page-21-0) [10t](#page-21-0)o install AP 2.3. That procedure uses scripts that save your current AP configuration, and then restores that configuration after you install the AP 2.3 packages.

The installation instructions in this section assume that your system is running the Solaris 2.6, Solaris 7 or Solaris 8 operating environment. AP 2.3 will not run under software releases earlier than Solaris 2.6.

If you have a third party volume manager installed on your system, you must deconfigure it, according to your vendor's instructions, before installing AP 2.3. Once you have finished deconfiguring or if you do not have a volume manager installed, proceed to [Step 1](#page-16-1)

## <span id="page-16-1"></span><span id="page-16-0"></span>▼ Installing AP 2.3

**1. Install the AP 2.3 domain packages on the server:**

# **pkgadd -d . SUNWapdoc SUNWapu SUNWapr SUNWapdv**

The software briefly displays copyright, trademark, and license information for each package, then displays messages about  $pkqad(1M)$  actions taken to install the package, including a list of the files and directories being installed. Depending on your configuration, the following messages may be displayed:

```
This package contains scripts which will be executed
with superuser permission during the process of installing this
package.
```

```
Do you want to continue with the installation of this
package [y,n,?]
```
Type **y** to continue.

When this portion of the installation is complete, the AP 2.3 packages have been installed and the superuser prompt is displayed.

**2. If applicable, remove the S[un Computer Systems Supplement CD f](#page-21-0)rom the CD-ROM drive:.**

```
# cd /
# eject cdrom
```
#### **3. Configure AP.**

For an example of the steps you need to follow, see ["Configuring AP" on page 6.](#page-17-0) Also see the *Alternate Pathing 2.3 User Guide*.

### <span id="page-17-0"></span>▼ Configuring AP

**1. Create three to five AP databases:**

```
# apdb -c raw_disk_slice -f
```
**Note –** See the *Alternate Pathing 2.3 User Guide* for information on disk partitions for the AP database.

#### **2. Create the AP metadisks.**

You must know the configuration of the host hardware so that you know which two ports are connected to the same disk array. The following steps use pln ports. Your ports may vary, depending on the configuration of the host.

**a. Display all of the ports and their disk device nodes:**

```
# apinst
pln:0
   /dev/dsk/c1t0d0
   /dev/dsk/c1t1d0
   /dev/dsk/c1t2d0
   /dev/dsk/c1t3d0
   /dev/dsk/c1t4d0
   /dev/dsk/c1t5d0
pln:1
   /dev/dsk/c2t0d0
   /dev/dsk/c2t1d0
   /dev/dsk/c2t2d0
   /dev/dsk/c2t3d0
   /dev/dsk/c2t4d0
   /dev/dsk/c2t5d0
```
**b. Create an uncommitted disk pathgroup:**

```
# apdisk -c -p pln:0 -a pln:1
# apconfig -S -u
```
where:

-c causes the pathgroup to be created

-p designates the primary path

-a designates the alternate path

You can verify the results by using  $a$   $p$   $\text{conf}$   $q$   $(1M)$  as shown above.

**c. Commit the database entries:**

# **apdb -C**

As shown, you can verify the results of that command by using apconfig -S.

**d. Rebuild the devices directories:**

```
# drvconfig -i ap_dmd
# ls -l /devices/pseudo/ap_dmd*
...
```
As shown, you can verify the results of the dryconfig(1M) command by listing the contents of /devices/pseudo/ap\_dmd\*.

**e. Create symbolic links from the devices directory** /devices/pseudo **to the special metadisk files in** /dev/ap/dsk **and** /dev/ap/rdsk**:**

```
# apconfig -R
# ls -l /dev/ap/dsk
```
As shown, you can verify the results of the  $a$  apconfig(1M) command by listing the contents of /dev/ap/dsk to view the symbolic links.

**f.** If you are placing the boot disk under AP control, use  $apboot(1M)$  to define **the new AP boot device:**

# **apboot** *metadisk\_name*

The apboot(1M) command modifies the /etc/vfstab file and the /etc/system file. The *metadisk\_name* must be in the form: mcxtxdx.

**g. Modify any references that use a physical device node (that is, a path that begins with** /dev/dsk **or** /dev/rdsk**) to use the corresponding metadisk device node (that is, a path that begins with** /dev/ap/dsk **or** /dev/ap/rdsk**).**

If a partition is mounted under a physical path, unmount and remount it under the metadisk path using umount and mount respectively.

Examine /etc/vfstab for any physical devices that should be changed to AP metadevices. If necessary, edit /etc/vfstab to make the necessary modifications.

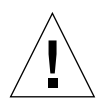

**Caution –** You must be a knowledgeable system administrator to edit /etc/ vfstab. If you do not configure your file systems properly in /etc/vfstab, it is possible that you can lose data and/or leave the server unbootable.

**3. Create AP metanetworks (for nonprimary networks).**

**Note –** The following steps should be applied to all networks that you want to alternately path *except* the primary network.

**a. Create the network pathgroup:**

```
# apnet -c -a network_interface -a network_interface
# apconfig -N -u
...
```
As shown, you can verify the results of the apnet  $(1M)$  command by using apconfig(1M).

#### **b. Commit the network pathgroup entries in the database.**

# **apdb -C**

You can verify the results of the apdb(1M) command by using the  $a$ pconfig(1M) command with the -N option.

**c. Remove all direct usage of both members of the network pathgroups.**

If the physical interface is currently plumbed, and it is not the interface that you will be using as you run commands to configure the metanetwork, you can unplumb the physical interface by using the  $ifconfig(1M)$  command.

**d. Create an** /etc/hostname.mether*x* **(for example,**hostname.mether0**) file for any metanetworks that you want to configure when the server is rebooted.**

**Note –** If you are using IPv6, your /etc/hostname files will have the name /etc/ hostname6.*xxx*. While the content of the IPv6 files is different than IPv4, as far as AP installation is concerned, the /etc/hostname6.*xxx* files can be treated in exactly the same manner as the /etc/hostname.*xxx* files. For more information on IPv6 refer to *System Administration Guide, Volume 3.*

- **4. Create the AP metanetwork for the primary network.**
	- **a. View the contents of the** /etc/nodename **and** /etc/hostname.*xxxxx* **files (for example,** hostname.hme0**) to verify that the interface name is the same.**
	- **b. Create the primary network pathgroup:**

# **apnet -c -a** *network\_interface1* **-a** *network\_interface2*

where:

- -c creates the new primary network pathgroup
- -a designates the first alternate network path
- -a designates the second alternate path
- **c. Commit the network pathgroup entry in the database:**

```
# apdb -C
# apconfig -N
```
As shown, you can verify the results of the  $apdb(1M)$  command by using apconfig(1M).

**d. Rename the** /etc/hostname.*xxxx* **file to** /etc/hostname.mether*x* **to configure the network when you reboot the server.**

For example:

# **mv hostname.hme0 hostname.mether0**

**5. If you plan to use a volume manager, such as Solstice DiskSuite***™* **(SDS) or VERITAS Volume Manager***™* **(VxVM) configure the volume manager according to the vendor's instructions.**

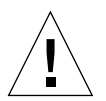

**Caution –** Make sure that your volume manager is supported under your version of the Solaris operating environment (either version 2.6, version 7 or version 8).

■ SDS Issues

If you want to build your SDS volumes on top of AP, you should configure your volumes using AP metadisk paths rather than physical paths. SDS recognizes and properly installs existing AP metadevices with no special action required.

■ VxVM Issues

If you want to build your VxVM volumes on top of AP, configure your volumes using AP metadisk paths rather than physical paths. VxVM recognizes and properly installs existing AP metadevices with no special action required.

VxVM can encapsulate both nonboot disks and boot disks that are configured as AP metadevices. VxVM can encapsulate AP databases without any impact on AP. Note, however, that the standard VxVM requirements for encapsulation apply:

- There must be an s2 slice that represents the entire disk.
- There must be two free partitions. The partition requirement may necessitate giving up an AP database, which is often placed in slice s4.
- It is best to configure VxVM *after* you configure AP. It is beyond the scope of this document to describe how to integrate AP with an existing VxVM configuration.
- There must be a "small amount" of free disk space at the beginning or end of the disk.

#### **6. Reboot the server (if necessary).**

If you just rebooted the server after configuring a volume manager, this step is unnecessary.

# <span id="page-21-0"></span>Performing an Upgrade of AP

This section provides upgrade instructions for AP 2.3 on the Sun Enterprise Servers. AP 2.0, AP 2.0.1, AP 2.1 and AP 2.2 are not supported under the Solaris 8 2/00 operating environment. The upgrade process involves:

- Saving your current configuration
- Deconfiguring AP
- Removing the earlier version of AP
- Installing a set of core AP packages
- Restoring your AP configuration

Scripts are provided to simplify this process in */download\_directory*/ap\_2\_3\_sparc/ Tools from the web or on CD-ROM in /cdrom/cdrom0/ Alternate\_Pathing\_2.3/Tools.

**Note –** If you are upgrading to AP 2.3 on *all* Sun Enterprise 10000 domains then you can safely remove the SUNWapssp package software from the SSP workstation using pkgrm. If, however, any domain will remain at an earlier version of AP, then you must *not* remove the AP software on the SSP workstation. In either case, leaving AP software on SSP workstations will have *no* effect on AP 2.3.

Installation of the packages requires approximately 2.7 megabytes of disk space. The following table lists the total size of the AP software by file system.

| <b>File System</b> | Size        |  |  |  |  |  |
|--------------------|-------------|--|--|--|--|--|
| /usr               | 317 Kbytes  |  |  |  |  |  |
|                    | 1.3 Mbytes  |  |  |  |  |  |
| /etc               | 13 Kbytes   |  |  |  |  |  |
| /kernel            | 1528 Kbytes |  |  |  |  |  |
| /sbin              | 1481 Kbytes |  |  |  |  |  |

**TABLE 1-2** AP Software File System Sizes

**Note –** When partitioning the hard drive during the Solaris software installation, you must dedicate an entire disk partition that has at least 300 Kbytes to each database copy. For more detailed information on partitioning for the AP databases, see Chapter 2, "Alternate Pathing Database" in the *Alternate Pathing 2.3 User Guide*.

## <span id="page-22-0"></span>Backing Up Your Server

Always back up an existing server before you upgrade any software. The safest backup to perform is a level 0 dump ( $ufsdump(1M)$ ) of the file systems connected to the server being upgraded. If you do not have an established backup procedure, see the *System Administration Guide*.

You do not need to back out installed patches before you perform the upgrade.

**Note –** If you wish to add or remove any hardware included in an AP path group, do so either *before* you begin the upgrade process or *after* you have completed it. In general, avoid changing your hardware in ways that result in controller renumbering.

## <span id="page-23-0"></span>Uncommitted AP Database Entries

Before you run ap upgrade begin, commit any uncommitted entries in the  $AP$ database. Any metadevices that were created but not committed are not preserved during the upgrade. Similarly, any metadevices that were deleted but not committed will continue to exist after the upgrade.

## <span id="page-23-1"></span>Checking Other Software Documentation

Check the documentation of other software you are running, such as disk volume managers, before you use the upgrade option in the suninstall utility. There may be additional instructions you need to follow to preserve existing configurations. Also, be sure to check the release notes for AP and any volume managers you are using.

## <span id="page-23-2"></span>Simultaneously Upgrading AP and Solaris Software

The AP upgrade procedures in this section use two scripts, ap upgrade begin and ap\_upgrade\_finish. The first script saves your current AP configuration. The second script restores that exact configuration after you install the AP 2.3 packages. It is possible that you will upgrade the Solaris software at the same time you upgrade to AP 2.3, since AP 2.3 supports Solaris 2.6, Solaris 7 and Solaris 8. Because the AP configuration is restored exactly as it was before you upgraded the Solaris operating environment, you need to be aware of the issues described in the following sections.

#### <span id="page-23-3"></span>AP Database Partitions

The AP upgrade scripts attempt to recreate the AP databases in the same partitions that they occupied before the upgrade of the Solaris operating environment. Note, however, that Solaris 7 and Solaris 8 require more disk space than earlier versions of

the Solaris operating environment. Because of this, you can choose to modify the boot disk partitioning scheme during suninstall. Do *not* modify the AP database partitions. If you are upgrading from Solaris 7 to Solaris 8 operating environment this will not be an issue. If, however, you are upgrading from an earlier version of Solaris and you place file systems in all partitions that were previously used for AP databases, ap\_upgrade\_finish is not able to recreate any databases and the upgrade process fails.

Furthermore, if you place a file system in *any* partition that was previously used for an AP database, and if for some reason that file system is not mounted at the time you run ap\_upgrade\_finish, that file system is overwritten by a copy of the AP database.

#### <span id="page-24-0"></span>Root Disk Partitions

The AP upgrade facility assumes that the partitioning of the root disk (the disk containing the / (root) partition) is not modified during the upgrade. Solaris 7 and Solaris 8 software require more disk space than earlier versions. One way to acquire the additional space is to repartition the original disk or to split the root disk into two disks using standard commands prior to the Solaris upgrade. If you need to repartition the root disk, do so *before* performing the AP 2.3 upgrade procedure.

If there is insufficient space when you run suninstall, you have the option to modify the disk partitioning layout to acquire more space. However, during suninstall, you must not relocate the  $/$  (root) or  $/$ usr partitions to another disk as this will cause the AP upgrade script to fail.

## To Upgrade to AP 2.3

<span id="page-24-1"></span>**1. If necessary, log in as superuser and commit any uncommitted entries in the AP database:**

# **apdb -C**

**2. Terminate any processes that directly or indirectly access AP metadevices.**

If you have a third party volume manager installed on your system, deconfigure it now using the documentation provided by the specific vendor.

With regard to AP, no additional steps need to be taken to do this other than those recommended by the manufacturer to deconfigure the volume manager.

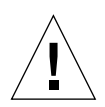

**Caution** – Once the volume manager has been deconfigured, if you are instructed to install the new OS, stop at that point and remove your previous version of AP. Do *not* install Solaris 8 software at this time.

<span id="page-25-0"></span>You do not need to be concerned if your mounted ufs file systems or  $TCP/IP$ networks are using AP metadevices.

The ap upgrade begin script, which you will run later in this procedure, and the subsequent reboot will cause the ufs file systems and any swap devices configured in /etc/vfstab to use physical paths rather than AP metadevices.

Likewise, ap\_upgrade\_begin will also take care of renaming any  $TCP/IP$  network interfaces (/etc/hostname.*xxxx*) that may be using AP metadevices.

**Note –** This is true for any ufs file system configured in vfstab or any network configured with /etc/hostname.*xxxx* files.

#### **3. Remove the current AP configuration.**

...

**a. Log in to the server as superuser and run the following script to deconfigure AP (and save the AP configuration so that it can be restored later):**

# **/path/Alternate\_Pathing\_2.3/Tools/ap\_upgrade\_begin**

<span id="page-25-1"></span>ap\_upgrade\_begin complete. (State saved in /var/tmp/apstate.) Now you can safely remove the old AP packages, upgrade Solaris if necessary, and install new AP packages. Run the ap\_upgrade\_finish script when you're done to restore the AP configuration. Please read the upgrade directions in the Sun Enterprise Server Alternate Pathing 2.3 Installation and Release Notes for specific details.

This script saves the current AP configuration information in the file /var/tmp/apstate. This script also generates an executable shell script that you can use to regenerate your AP configuration. You may examine the  $/\text{var}/\text{tmp}/$ apstate file if you wish, but do not modify or remove it. Doing so can compromise the upgrade procedure.

- **b. Remove the packages** SUNWapdoc**,** SUNWapr**,** SUNWapu**,** SUNWabap **and** SUNWapdv **(if applicable) by using the** pkgrm(1M) **command.**
- **4. Upgrade the Solaris operating environment (if applicable) now.**

**Note –** You *must* upgrade the Solaris operating environment if you are running a version prior to Solaris 2.6.

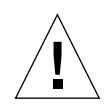

**Caution –** Make sure you upgrade the correct slice. If you were previously using a volume manager to mirror the boot disk, and if you were also using AP to alternately path each boot disk mirror, then there are four physical paths that were previously potential paths to the boot disk (two alternate paths for each boot disk mirror). Now that both AP and the volume manager have been deconfigured, examine /etc/vfstab to determine the physical path that corresponds to the root  $($ ) file system. When you run suninstall, specify that path as the disk to upgrade. Later, when you restore your volume manager, be sure to designate that disk as the primary mirror. See your volume manager documentation for information on determining which physical slice is used when booting.

<span id="page-26-0"></span>**Note –** When partitioning the hard drive during the Solaris software installation, you must dedicate an entire disk partition that has at least 300 Kbytes to each database copy. For more detailed information on partitioning for the AP databases, see Chapter 2, "Alternate Pathing Database" in the *Alternate Pathing 2.3 User Guide*.

See "Upgrading a System" in *Solaris 8 (SPARC Platform Edition) Installation Library*. Note that you must choose the upgrade option to perform an upgrade of the Solaris operating environment.

**5. When the Solaris software upgrade process is completely finished, upgrade to AP 2.3.**

#### **a. Log in as superuser and type:**

If you downloaded software from the web:

# **cd /***download\_directory***/ap\_2\_3\_sparc/Tools**

If you are installing the upgrade from the CD-ROM:

# **cd /cdrom/cdrom0/Alternate\_Pathing\_2.3/Tools**

**b. Install the required AP 2.3 packages:**

# **pkgadd -d . SUNWapdv SUNWapr SUNWapu SUNWapdoc**

**c. Run the following script to restore the original AP configuration:**

**Note –** Be sure to read ["Simultaneously Upgrading AP and Solaris Software" on](#page-23-2) [page 12](#page-23-2)before performing the following command.

#### # **/path/Alternate\_Pathing\_2.3/Tools/ap\_upgrade\_finish** ... ap\_upgrade\_finish complete. (State saved in /var/tmp/apstate.) Now you can upgrade and configure any volume managers or other software to use AP metadevices. Please read the upgrade directions in the Sun Enterprise Server Alternate Pathing 2.3 Installation and Release Notes for specific details.

#### **d. Reboot.**

**6. If you have a third party volume manager, install and configure it according to manufacturer's instructions now.**

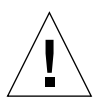

**Caution –** If your boot disk is mirrored, make sure you specify the upgraded disk as the primary mirror.

Upgrade is now complete.

# <span id="page-28-0"></span>AP 2.3 on Sun Enterprise Servers Release Notes

## <span id="page-28-1"></span>AP 2.3 on Sun Enterprise Servers

This section contains the release notes for Alternate Pathing (AP) 2.3 on Sun Enterprise 3x00, 4x00, 5x00, 6x00 and 10000 servers.

**Note –** AP 2.3 is the first release of AP that supports the Solaris 8 operating environment.

AP enables you to define and control alternate physical paths to peripheral devices, adding increased availability and a level of fault recovery to your server. If a physical path to a device becomes unavailable, an alternate path can be used. For more information, see the *Sun Enterprise Server AP 2.3 User Guide* in the Solaris 8 on Sun Hardware Collection AnswerBook2™.

## <span id="page-28-2"></span>Installation Issues

If you are upgrading from Solaris 2.6 or Solaris 7 software to Solaris 8 software and have AP 2.1 or AP 2.2 on your system, you must upgrade to AP 2.3. Because most systems have a volume manager installed we have included references to them.

**Note –** AP 2.3 installation is Solaris operating environment specific. If you have already installed AP 2.3 on your system and choose to upgrade your operating system at a later date, you must follow the upgrade procedure to remove the AP 2.3 software using pkgrm and re-install AP 2.3.

This section contains an overview of the entire upgrade process, which requires you to use several sections from different publications. You should ensure that you have the following publications before you start the upgrade:

- *Solaris 8 Beta Release Notes Supplement for Sun Hardware* (available in printed form in your Solaris 8 Media Kit)
- *Solaris 8 Sun Hardware Platform Guide*, (available in printed form in your Solaris 8 Media Kit or in AnswerBook2 format on the Sun Hardware Supplements CD)
- *Sun Enterprise Server Alternate Pathing 2.3 User Guide* (available in AnswerBook2 format on the Sun Hardware Supplements CD in your Solaris 8 Media Kit)
- Your Volume Manager User Guide
- Your Volume Manager Installation and Product Notes

**Note –** Before attempting an upgrade, verify that your volume manager supports the Solaris 8 2/00 software.

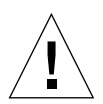

**Caution –** You must follow the sequence given here to successfully complete the upgrade.

In general, you will perform the following tasks:

- Deconfigure your volume manager
- Remove the previous version of AP.
- Upgrade to the Solaris 8 operating environment.
- Install AP 2.3.
- Install and reconfigure your volume manager

Specifically, you must perform the following tasks:

- 1. Read "Performing an Upgrade of AP" in the *Solaris 8 2/00 Sun Hardware Platform Guide*.
- 2. Commit any uncommitted AP metadevices (see Step 1 in "To Upgrade AP" in the *Solaris 8 2/00 Sun Hardware Platform Guide*).
- 3. Deconfigure your volume manager using the documentation provided by the specific vendor.

**Note –** With regard to AP, no additional steps need to be taken to do this other than those recommended by the manufacturer to deconfigure the volume manager.

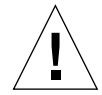

**Caution –** When the volume manager has been deconfigured and you are instructed to install the new OS, stop at that point and remove your previous version of AP. Do *not* install Solaris 8 software at this time.

- 4. Remove the current AP configuration using ["Remove the current AP](#page-25-0) [configuration." on page 14.](#page-25-0)
- 5. Upgrade to Solaris 8 using ["Upgrade the Solaris operating environment \(if](#page-25-1) [applicable\) now." on page 14](#page-25-1).
- 6. Upgrade to AP 2.3 using ["When the Solaris software upgrade process is](#page-26-0) [completely finished, upgrade to AP 2.3." on page 15.](#page-26-0)
- 7. Install your volume manager according to your manufacturer's instructions.

## <span id="page-30-0"></span>General Issues

This section contains general issues that involve AP on Sun Enterprise servers. Read this section before you attempt to install or configure AP.

**Note –** If you are upgrading to AP 2.3 on *all* Sun Enterprise 10000 domains then you can safely remove the SUNWapssp package software from the SSP workstation using pkgrm. If, however, any domain will remain at an earlier version of AP, then you must *not* remove the AP software on the SSP workstation. In either case, leaving AP software on SSP workstations will have *no* effect on AP 2.3.

### <span id="page-30-1"></span>Supported Devices

The following devices are supported by the AP software on Sun Enterprise servers:

- SPARCstorage™ Arrays recognized by AP using the  $p\ln(\sec)$  controllers
- Sun<sup>™</sup> StorEdge<sup>™</sup> A5000 recognized by AP using  $sf(socal)$  controllers
- Sun™ StorEdge™ T300 recognized by AP using sf(socal) controllers
- SunFastEthernet<sup>™</sup> 2.0 (hme)
- SunFDDI/S<sup>™</sup> 6.0 (nf) SAS (Single-Attach Station) and DAS (Dual-Attach Station)
- SCSI-2/Buffered Ethernet FSBE/S and DSBE/S (le)
- Quad Ethernet (qe)
- Sun<sup>™</sup> Quad FastEthernet™ (qfe)

■ Sun Gigabit Ethernet  $2.0$  (ge)

The following table lists which devices are supported in which releases:

| <b>Solaris</b><br>Release | <b>NICs</b> |     |    |    |    |    |    |     | <b>Disk</b><br><b>Controllers</b> | <b>Storage</b><br><b>Products</b> |                         |
|---------------------------|-------------|-----|----|----|----|----|----|-----|-----------------------------------|-----------------------------------|-------------------------|
|                           | ge          | hme | le | nf | bf | hi | qe | qfe | vge                               |                                   |                         |
| 2.5.1                     |             | X   | X  | X  | X  | X  | X  | X   |                                   | pln/soc                           | <b>SSA</b>              |
| 2.5.1                     |             | X   | X  | X  | X  | X  | X  | X   |                                   | pln/soc,<br>sf/socal              | SSA,<br>A5000           |
| 2.6                       | X           | X   | X  | X  |    |    | X  | X   | X                                 | pln/soc.<br>sf/soc                | SSA,<br>A5000           |
| $\overline{7}$            | X           | X   | X  | X  |    |    | X  | X   |                                   | pln/soc.<br>sf/socal.             | SSA.<br>A5000           |
| 2.6,                      | X           | X   | X  | X  |    |    | X  | X   | X                                 | pln/soc,<br>sf/socal              | SSA,<br>A5000,          |
| 7,                        | X           | X   | X  | X  |    |    | X  | X   |                                   | pln/soc,<br>sf/socal.             | SSA,<br>A5000,<br>T300§ |
| 18                        | X           | X   | X  | X  |    |    |    | X   |                                   | pln/soc.<br>sf/socal,             | SSA,<br>A5000,<br>T300§ |
|                           |             |     |    |    |    |    |    |     |                                   |                                   |                         |

**TABLE 2-1** AP Support Matrix

### <span id="page-31-0"></span>SunFDDI and Gigabit Ethernet Devices

AP 2.3 validation tests were performed on SunFDDI/S (revision 6.0) and Gigabit Ethernet (revision 2.0). If you install either of these devices, you must use the revision level that was tested, unless a higher revision level exists. In addition, you must install all of the available patches for these devices. Refer to http://www.sunsolve.sun.com for more information about the patches.

#### <span id="page-32-0"></span>Sun StorEdge A3000

The Sun StorEdge A3000 supports failover capabilities that are similar to those provided by AP 2.3. Because of this, AP 2.3 does not support the Sun StorEdge A3000. See that product's documentation for more information about its failover support.

#### <span id="page-32-1"></span>Sun StorEdge A5000

AP 2.3 supports the Sun StorEdge A5000 for this release.

### <span id="page-32-2"></span>Sun StorEdge A7000

AP 2.3 does not support the Sun StorEdge A7000 for this release.

#### <span id="page-32-3"></span>Sun StorEdge T300

AP 2.3 supports the Sun StorEdge T300 with standard AP active/passive I/O distribution algorithms for this release.

### <span id="page-32-4"></span>Software Compatibility

The following lists includes the possible combinations of AP and Solaris software you can install on a Sun Enterprise server.

- Solaris 8 with AP 2.3 and DR
- Solaris 7 with AP 2.3 and DR
- Solaris 7 with AP 2.2 and DR
- Solaris 2.6 with AP 2.3 and DR
- Solaris 2.6 with AP 2.1 and DR
- Solaris 2.5.1 with AP 2.0.1 and DR (Sun Enterprise 10000 server only)
- Solaris 2.5.1 with AP 2.0 and DR (Sun Enterprise 10000 server only)

### <span id="page-32-5"></span>Dynamic Reconfiguration (DR) Issues

The DR Attach operation can complete without the controller being immediately accessible to AP. You must verify that the physical device is present before switching to the new controller using apconfig.

A Sun Enterprise 10000 Server running the Solaris 2.6 operating environment requires Patch 106284-02 for AP 2.3 to run correctly with the dr\_daemon.

### <span id="page-33-0"></span>Boot Disk Issues

AP 2.3 provides support for only one alternately pathed boot disk plus a mirror disk per domain.

In order to fix inconsistencies in boot recovery behavior device aliases for the boot disk are not supported.

Boot recovery is architecture generic in AP 2.3. Boot recovery works on Sunfire as well as Starfire platforms.

#### <span id="page-33-1"></span>AP Documentation Locations

Documentation for AP 2.0 and 2.0.1 can be found in their respective collections under Hardware -> Enterprise Servers at docs.sun.com.

AP 2.1 and 2.2, however are in the Hardware -> Solaris on Sun Hardware Answerbook collection at docs.sun.com.

AP 2.3 is in it's own collection under Hardware -> Enterprise Servers.

## <span id="page-33-2"></span>Known Bugs/RFEs

The following Bugs/RFEs are known to exist in the FCS version of AP 2.3:

SunBugID 4297640 - BAD TRAP panic with mether\_rarp with AP network switching.

SunBugID 4304418 - Starfire panics after removing network drivers rebooting - AP databs not updated.

SunRFEID 4265982 - an immediate switch of path using AP after DR configure forces it into a 'T' state.

SunRFEID 4276330 - AP handling for individual target failure, FC hubs/fabric, and daisy chaining.

SunRFEID 4297492 - hang on e3500 with mirrored internal disk pull out with ap and sds.

## <span id="page-34-0"></span>Fixed Bugs

This section contains the synopses and Sun BugID number of the more important bugs that have been fixed since the AP 2.2 release (Solaris 7 11/99). This list does not include all of the fixed bugs.

SunBugID 4166261 - manual ap switch of hme meta device loses communication.

SunBugID 4166249 - manual ap switch of  $qfe$  meta device loses communication.

SunBugID 4171297 - ap\_ioctl operation panics 64-bit kernel when performing DR drain.

SunBugID 4174503 - AP network with HME switches to device with bad cable, but does not switch back.

SunBugID 4176249 - domain hung on offlining cpu.

SunBugID 4211884 - gigabit ethernet fails to communicate after ap switch.

SunBugID 44162900 - mount an ap metadevice panics.

## <span id="page-34-1"></span>Other Bugs

This section contains the synopses and Sun BugID number of the more important bugs that have been discovered regarding AP 2.3 and the Solaris 8 operating system. This list does not include all bugs.

SunBugID 1267410 - upgrade fails on system with metadevice in vfstab. (suninstall).

Sun Enterprise Server Alternate Pathing 2.3 Installation Guide and Release Notes • February 2000